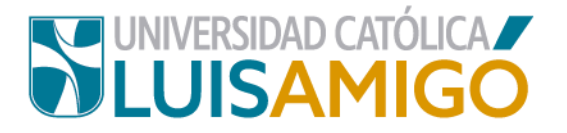

### **Departamento de Admisiones y Registro Académico**

#### **Proceso para cancelación de cursos y matrículas**

Estudiante amigoniano, según el **Capítulo VI Artículo 50, parágrafo 4,** la cancelación voluntaria de un curso podrá autorizarse hasta por dos veces, salvo razones de fuerza mayor como: enfermedad, modificación de horario laboral o consecución de empleo formal, que impida la continuación de sus estudios. La misma debe ser certificada por el director del programa o quien haga sus veces. Las cancelaciones voluntarias se realizarán solo hasta las cuatro (4) semanas anteriores a la finalización del curso. En los cursos dirigidos, vacacionales o intersemestrales, la cancelación procederá siempre y cuando no haya transcurrido más del 50% de las asesorías programadas. Será necesario que el estudiante solicite el visto bueno del director del programa o quien haga sus veces, previo a la cancelación de un curso, al igual que para la cancelación total de matrícula.

En la Universidad Católica Luis Amigó puedes solicitar la cancelación de cursos siguiendo los siguientes pasos:

- **1.** Abre el navegador de internet de tu computador o dispositivo móvil.
- **2.** En la barra del navegador ingrese a la página de la Universidad digitando la dirección de nuestro sitio: [www.ucatolicaluisamigo.edu.co.](http://www.ucatolicaluisamigo.edu.co/)
- **3.** Una vez ingreses da clic en la opción Sistema Académico.

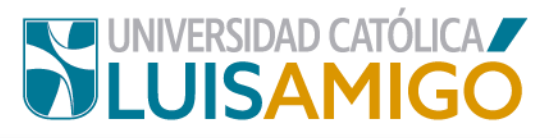

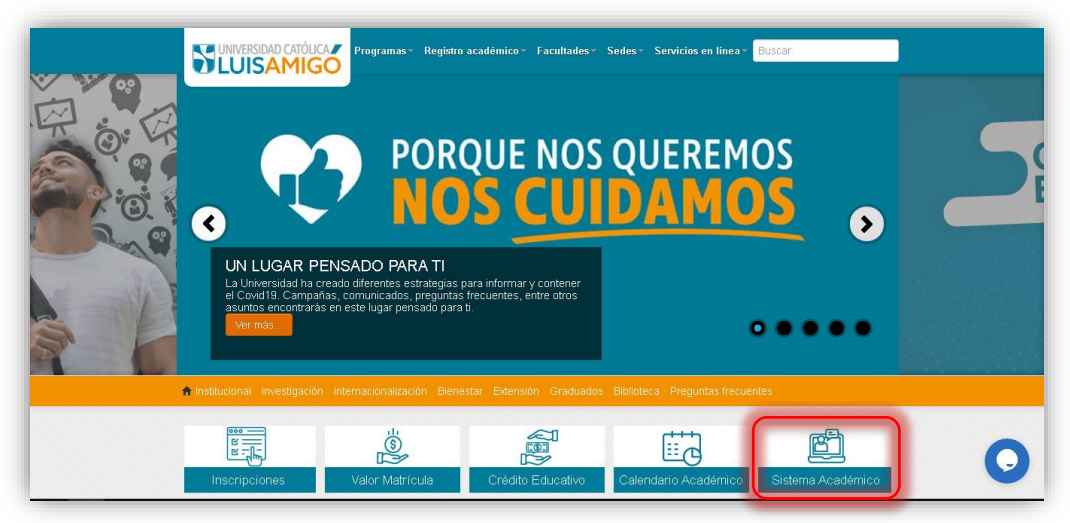

**Nota:** Puedes llegar más rápido al Sistema académico ingresando en tu navegador la siguiente dirección: [http://academia.funlam.edu.co/uenlinea/.](http://academia.funlam.edu.co/uenlinea/)

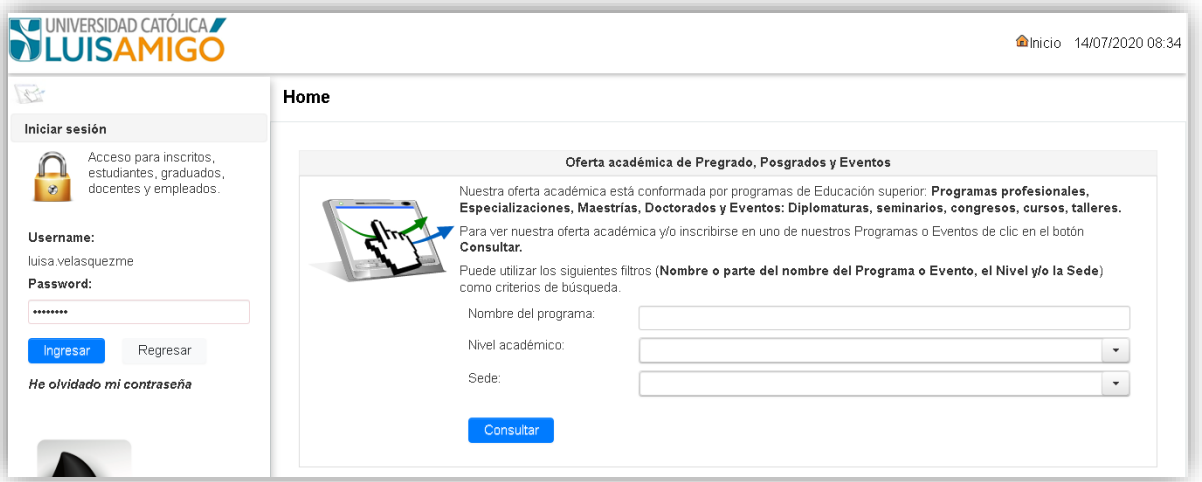

**4.** Ahora, en el menú del lado izquierdo de tu pantalla, da clic en la opción cancelación de cursos.

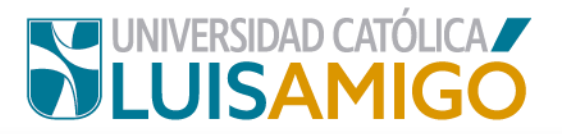

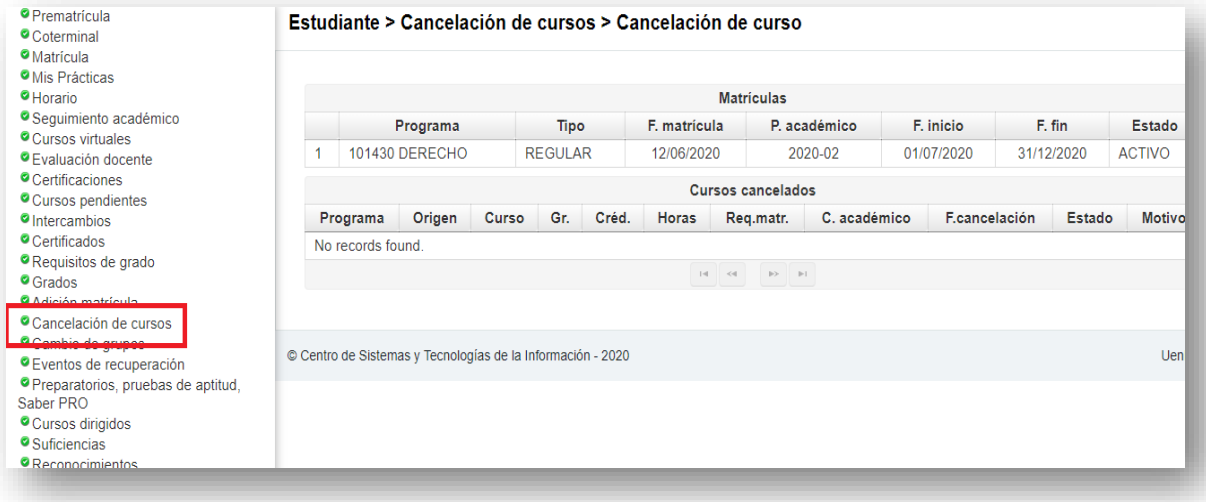

**5.** A continuación, debes escoger el programa.

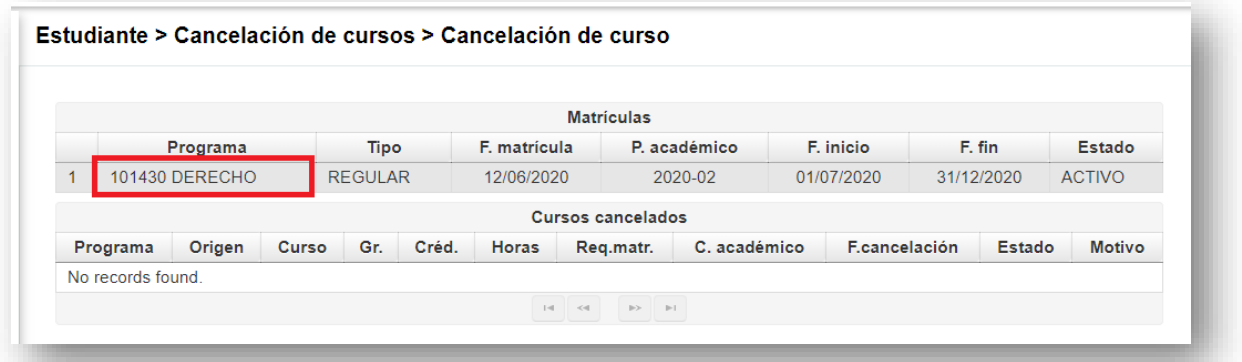

*Favor debes ser muy cuidadoso, fíjate bien en el curso que vas a cancelar.*

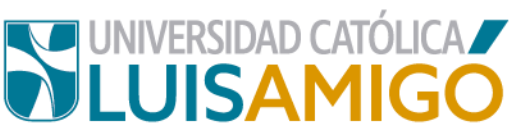

**6.** Selecciona el curso que deseas **cancelar** y da clic en la **x:**

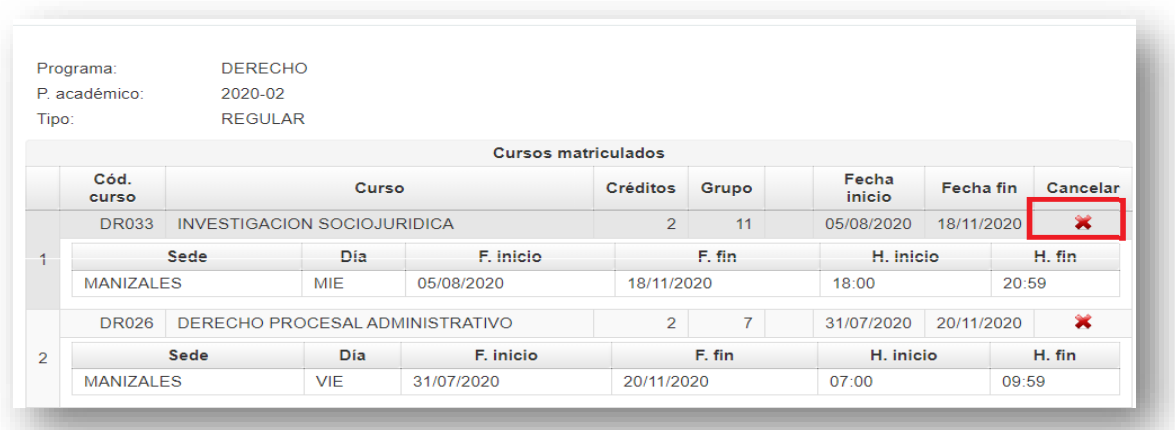

**7.** Amigoniano a continuación debes escoger *el motivo de la cancelación,* y luego dar clic en el botón **guardar.** 

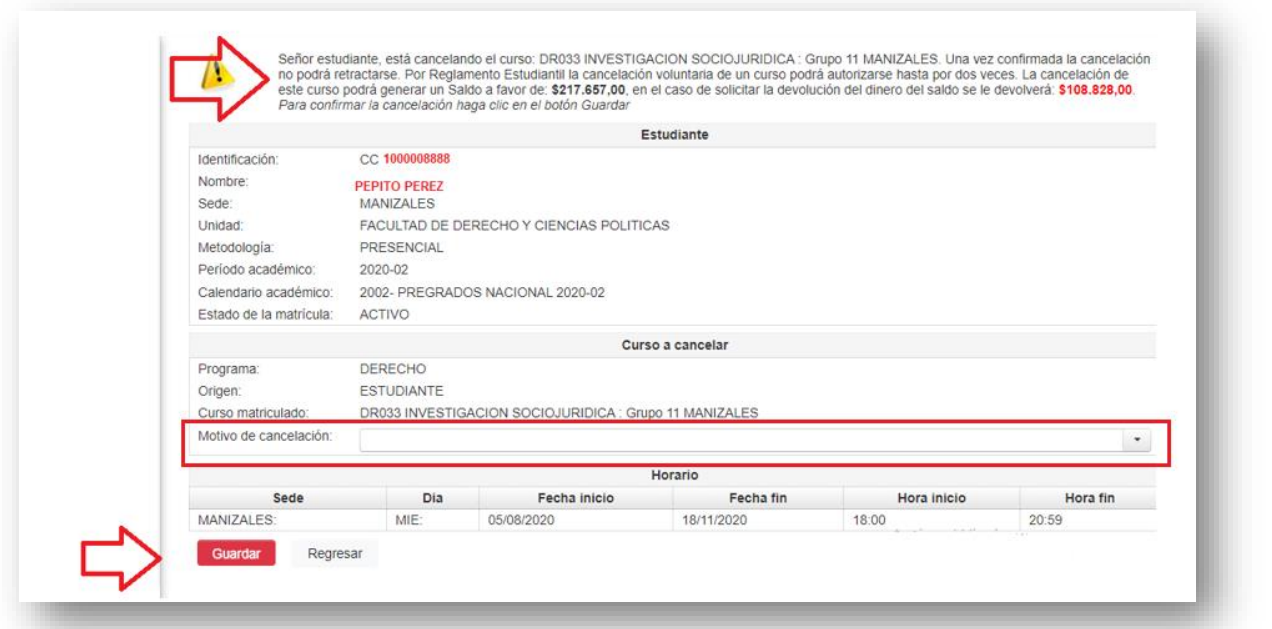

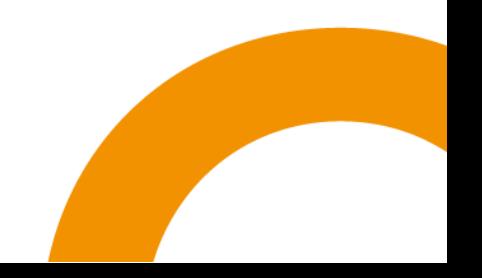

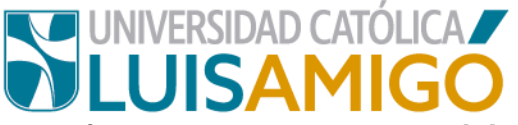

Cuando guardes la cancelación, esta crea el estado **solicitado** y el curso continúa

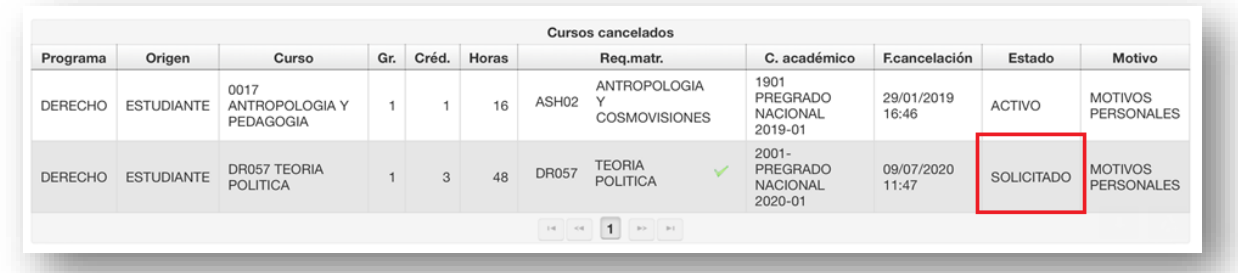

en estado **matriculado**.

#### **Ten en cuenta:**

El estado quedará en estado **solicitado**, será necesario el visto bueno del director o coordinador del Programa, se podrá aceptar o negar la solicitud de cancelación del curso o matricula.

Cuando el Director de programa o Coordinadora, acepta la solicitud, se confirma el proceso de cancelación de curso o matrícula y se actualiza la cancelación a estado

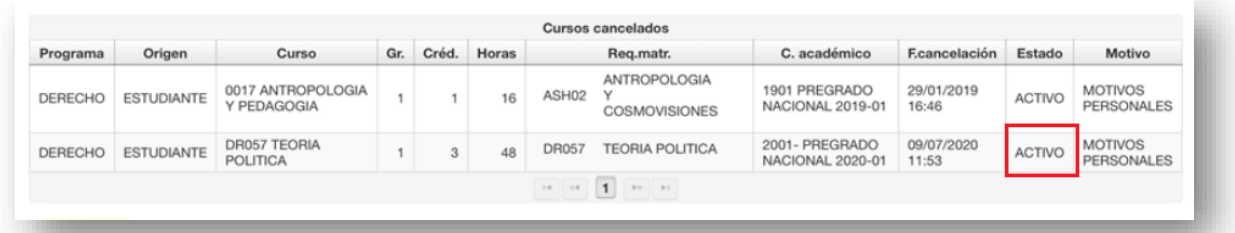

**activo** y el curso a estado **cancelado**.

**Nota:** Si la solicitud es negada, se actualiza la cancelación a estado **negado** y el curso continúa en estado **matriculado.**

#### **Importante:**

Deberá estar pendiente del estado de la solicitud.

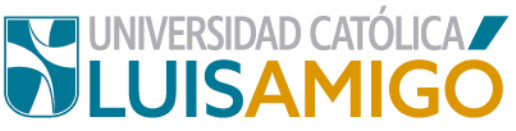

 Las cancelaciones voluntarias se realizarán solo hasta las cuatro (4) semanas anteriores a la finalización del curso, según el nuevo reglamento [estudiantil.](https://www.funlam.edu.co/uploads/documentosjuridicos/675_Reglamento-de-Pregrados-2019.pdf)

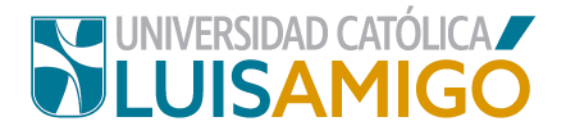

# **Universidad Católica Luis Amigó**

Sede principal Medellín - ColombiaTransversal 51 A Nº 67 B. 90 Tel. +57 (4)4487666 www.ucatolicaluisamigo.edu.co

## **Sedes país**

Apartadó – Bogotá - Manizales – Montería

*Producción*  Departamento de Admisiones y Registro Académico Oficina de Comunicaciones y RRPP

Copyright © todos los derechos reservados. Septiembre de 2020

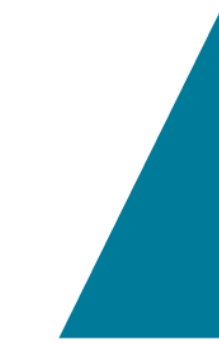

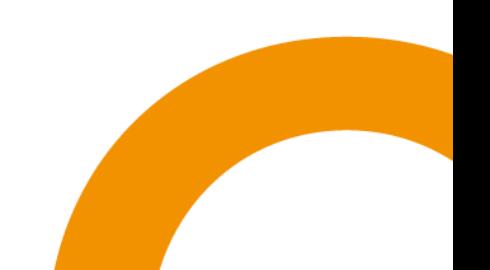